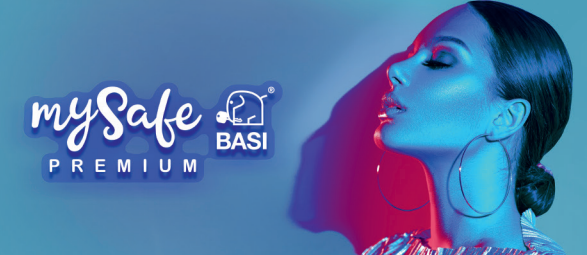

# **Bedienungsanleitung**

**mySafe Premium (PIN-Code und Fingerprint)**

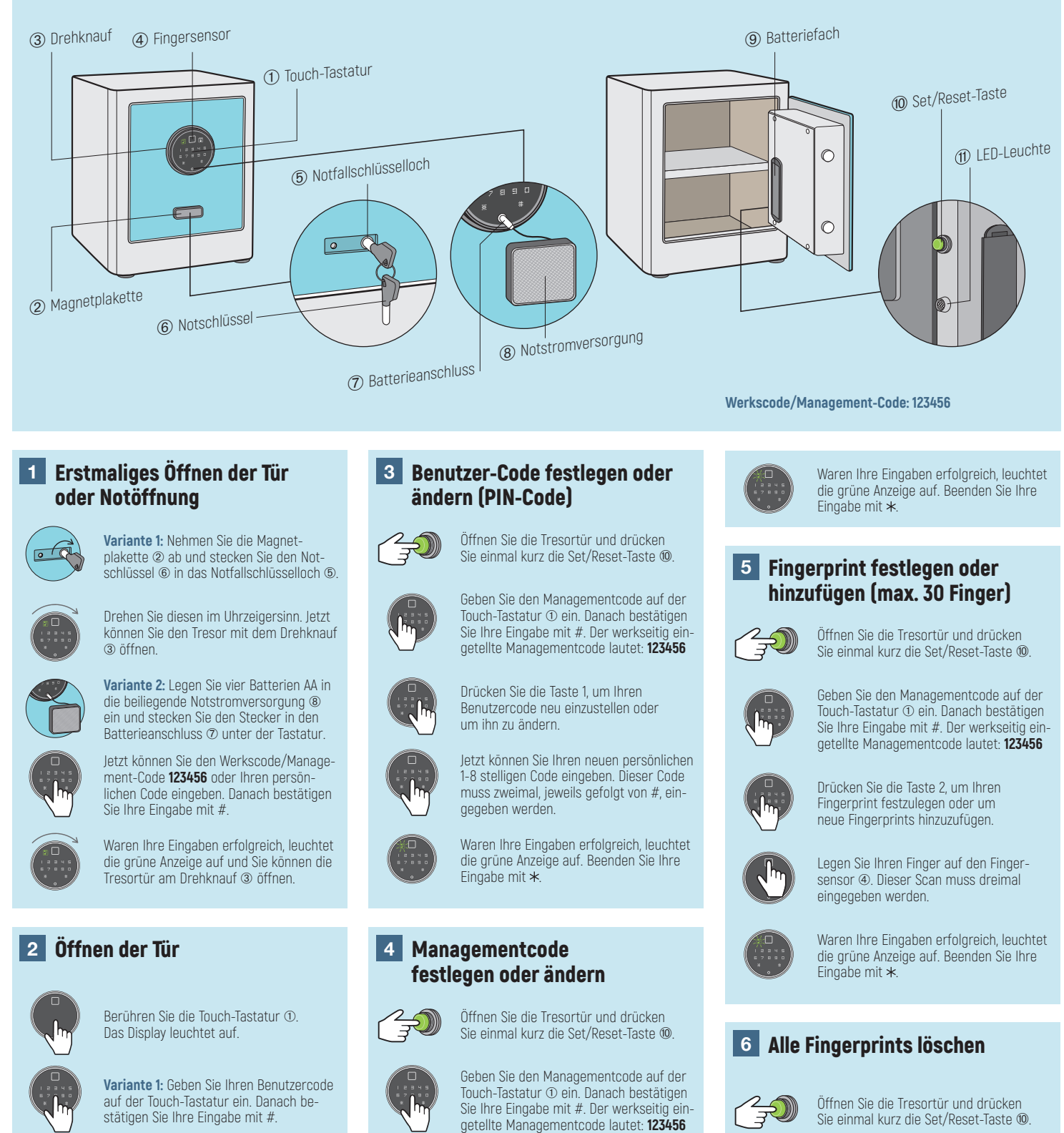

⊕

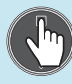

⊕

**Variante 2:** Legen Sie Ihren eingespeicherten Finger auf den Fingersensor ➃.

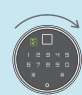

Waren Ihre Eingaben erfolgreich, leuchtet die grüne Anzeige auf und Sie können die Tresortür am Drehknauf ➂ öffnen.

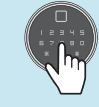

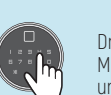

Drücken Sie die Taste 4, um den Managementcode neu einzustellen oder um ihn zu ändern.

Jetzt können Sie Ihren neuen Managementcode eingeben. Dieser Code muss zweimal, jeweils gefolgt von #, eingegeben werden

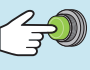

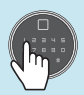

Geben Sie den Managementcode auf der Touch-Tastatur ➂ ein. Danach bestätigen Sie Ihre Eingabe mit #. Der werkseitig eingetellte Managementcode lautet: **123456**

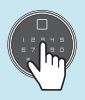

Drücken Sie die Taste 3, um alle Fingerprints zu löschen. **Achtung!** Diese Aktion kann nicht rückgängig gemacht werden!

**BASI GmbH · Konstantinstraße 387 · 41238 Mönchengladbach · Deutschland · info@basi.eu · www.basi.eu**

 $\bigoplus$ 

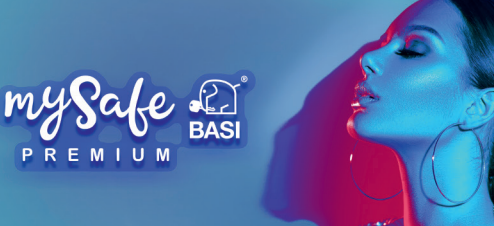

## **Bedienungsanleitung mySafe Premium (PIN-Code und Fingerprint)**

#### **6** Alle Fingerprints löschen (Fortsetzung)

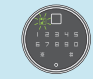

War Ihre Eingabe erfolgreich, leuchtet die grüne Anzeige auf. Beenden Sie Ihre Fingabe mit  $\star$ 

#### **7** Öffnungsmodus einstellen

**Standard-Modus:** Der Tresor kann per Fingerprint oder Code geöffnet werden! **Sicherheits-Modus:** Zuerst den Benutzercode eingeben (z.B. #1234#), dann den Fingerprint.

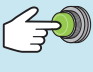

Offnen Sie die Tresortür und drücken<br>Sie einmal kurz die Set/Reset-Taste ⑩.

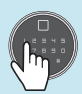

Geben Sie den Managementcode auf der Touch-Tastatur ➂ ein. Danach bestätigen Sie Ihre Eingabe mit #. Der werkseitig ein-

getellte Managementcode lautet: **123456**

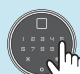

Drücken Sie die Taste 5, um den Öffnungsmodus einzustellen.

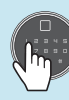

 $\bigoplus$ 

Drücken Sie die Taste 1, um den Standard-Modus einzustellen oder die Taste 2, um

den Sicherheits-Modus einzustellen.

Waren Ihre Eingaben erfolgreich, leuchtet die grüne Anzeige auf. Beenden Sie Ihre Eingabe mit \*.

### **8** Vibrations-Alarm

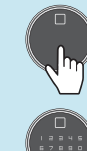

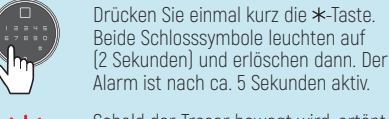

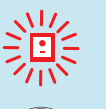

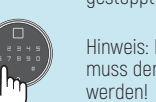

Sobald der Tresor bewegt wird, ertönt ein lautes Warnsignal. Es kann durch die Eingabe des PIN-Codes oder Fingerprints gestoppt werden.

Berühren Sie die Touch-Tastatur ➀. Das Display leuchtet auf.

⊕

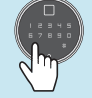

Hinweis: Nach jedem Öffnungsvorgang muss der Vibrations-Alarm neu aktiviert

#### **9** Tresor in den Werkszustand zurückversetzen

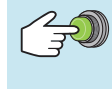

Öffnen Sie die Tresortür und drücken Sie 3 Sekunden die Set/Reset-Taste ➉.

Eine Bestätigung erfolgt durch ein aufleuchtendes, offenes Schloss-Symbol. **Achtung:** Alle Codes, Fingerprints und Mastercodes sind gelöscht bzw. im Werkszustand! Diese Aktion kann nicht rückgängig gemacht werden.

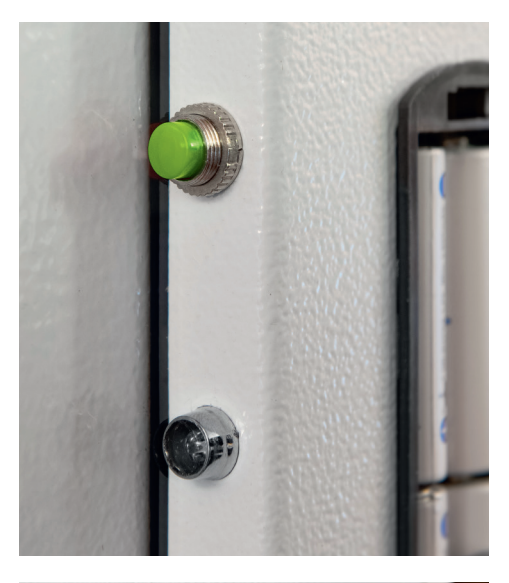

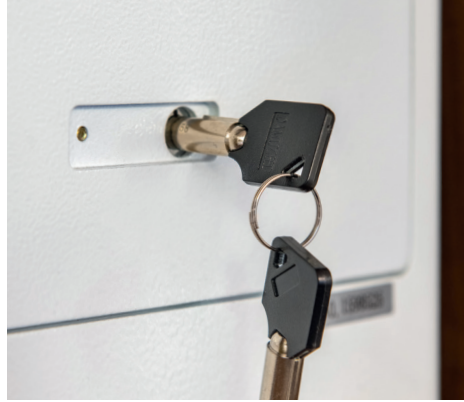

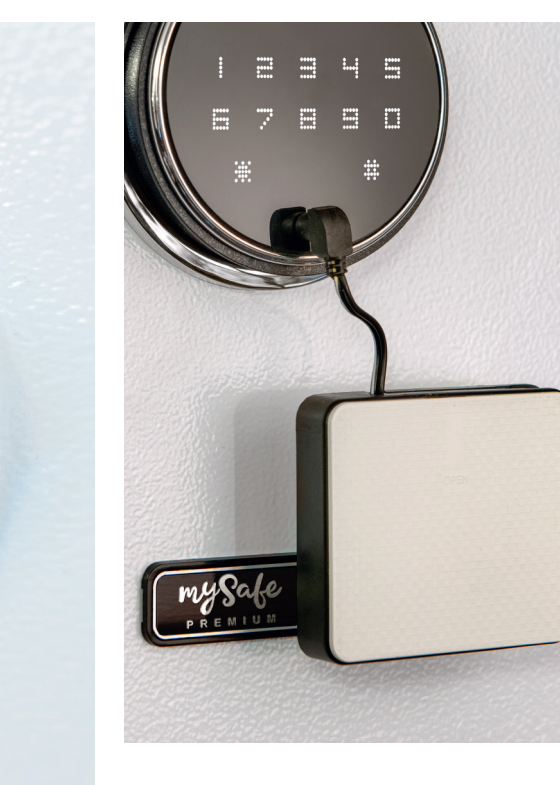

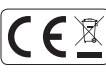

**Das Gerät darf nicht im normalen Hausmüll entsorgt werden. Es muss getrennt gesammelt werden.**

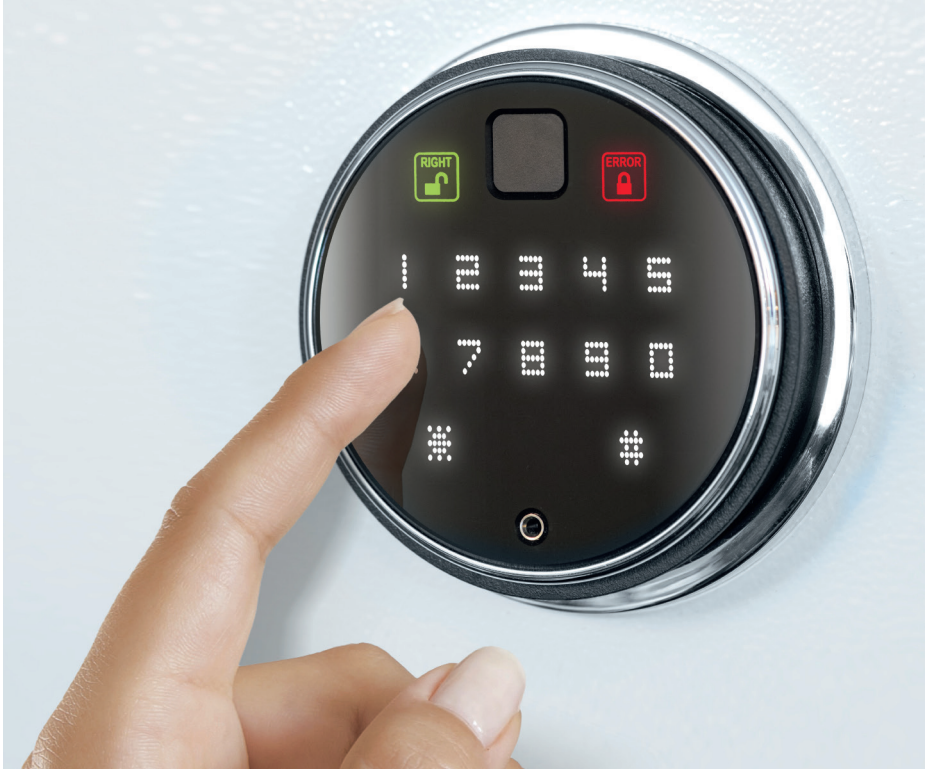

**BASI GmbH · Konstantinstraße 387 · 41238 Mönchengladbach · Deutschland · info@basi.eu · www.basi.eu**

⊕